# BẢO MẬT HỆ THỐNG VỚI

# **WINDOWS FIREWALL**

# Tổng quan

- Tổng quan về Windows Firewall.  $\overline{1}$ .
- Windows Firewall with Advanced Security.  $\overline{2}$
- Cấu hình các qui tắc Firewall.  $\overline{3}$ .
- Các qui tắc bảo mật nối kết.  $\overline{4}$ .
- Giám sát Windows Firewall with Advanced  $\overline{5}$ . Security.

# Tường lửa (Firewall) là gì?

- \* Tường lửa (Firewall) là một hệ thống an ninh mạng, có thể dựa trên phần cứng hoặc phần mềm, sử dụng các quy tắc để kiểm soát traffic vào, ra khỏi hệ thống.
- $\cdot$  Tường lửa hoạt động như một rào chẳn giữa mạng an toàn và

#### mang không an toàn

\* Một khi ban đã xem xét bảo vệ vật lý cho các máy chủ của bạn, bạn cần bắt đầu quan tâm tới các con đường chính có  $th \mathbf{e}$  xâm nhập vào mạng của.

# Tác dụng của tường lửa

- $\dot{\gamma}$  Một số mối nguy hiểm mà tường lửa có thể bảo vệ chống lại được như sau:
	- Ứng dụng mạng quét các cổng không có bảo vệ, để kẻ tấn công
		- có thể sử dụng để truy cập vào hệ thống.
	- Ứng dụng trojan horse mở một kết nối tới một máy tính trên Internet, cho phép kể tấn công bên ngoài chạy chương trình và truy cập dữ liệu lưu trữ trên hệ thống.

#### Windows Server 2012 Firewall

- \* Windows Server 2012 bao gồm một chương trình tường lửa được gọi là Windows Firewall, được kích hoạt mặc định trên tất cả các hệ thống Windows Server 2012.
- \* Theo mặc định, Windows Firewall chặn hầu hết các giao thông mạng xâm nhập vào máy tính.
- \* Tường lửa hoạt động bằng cách kiểm tra các nội dung gói tin vào/ra của máy tính và so sánh thông tin với các quy tắc, từ đó xác định các gói tin được phép đi qua tường lửa và gói tin nào bị chặn.

### **Windows Firewall with Advanced Security**

- Windows Firewall with Advanced Security là gì?
- **Windows Firewall with Advanced Security** Console
- Các loai firewall profile
- Cấu hình profile

#### Windows Firewall with Advanced Security là gì?

- \* Windows Firewall with Advanced Security là một sự kết hợp giữa firewall cá nhân (host firewall) và IPsec, cho phép bạn cấu hình để lọc các kết nối vào và ra trên hệ thống.
- \* Cung cấp một giao diện mạnh mẽ hơn đế quản lý các chính sách tường lửa một cách chi tiết.
- \* Được sử dụng để quản lý Windows Firewall dựa trên cống, dịch vụ, ứng dụng, và các giao thức.

#### Windows Firewall with Advanced Security Console

 $\ddot{\text{C}}$  Có thể được sử dụng để quản lý các lĩnh vực sau:  $\Box$  Các quy tắc vào (Inbound rules)  $\Box$  Các quy tắc ra (Outbound rules)  $\Box$  Các quy tắc bảo mật kết nối (Connection security rules) Giám sát (Monitoring) □ Outbound traffic (lưu lượng gửi đi) là lưu lượng truy cập được tạo ra từ máy chủ hướng tới internet  $\Box$  Inbound traffic theo hướng ngược lại

#### Windows Firewall with Advanced Security Console

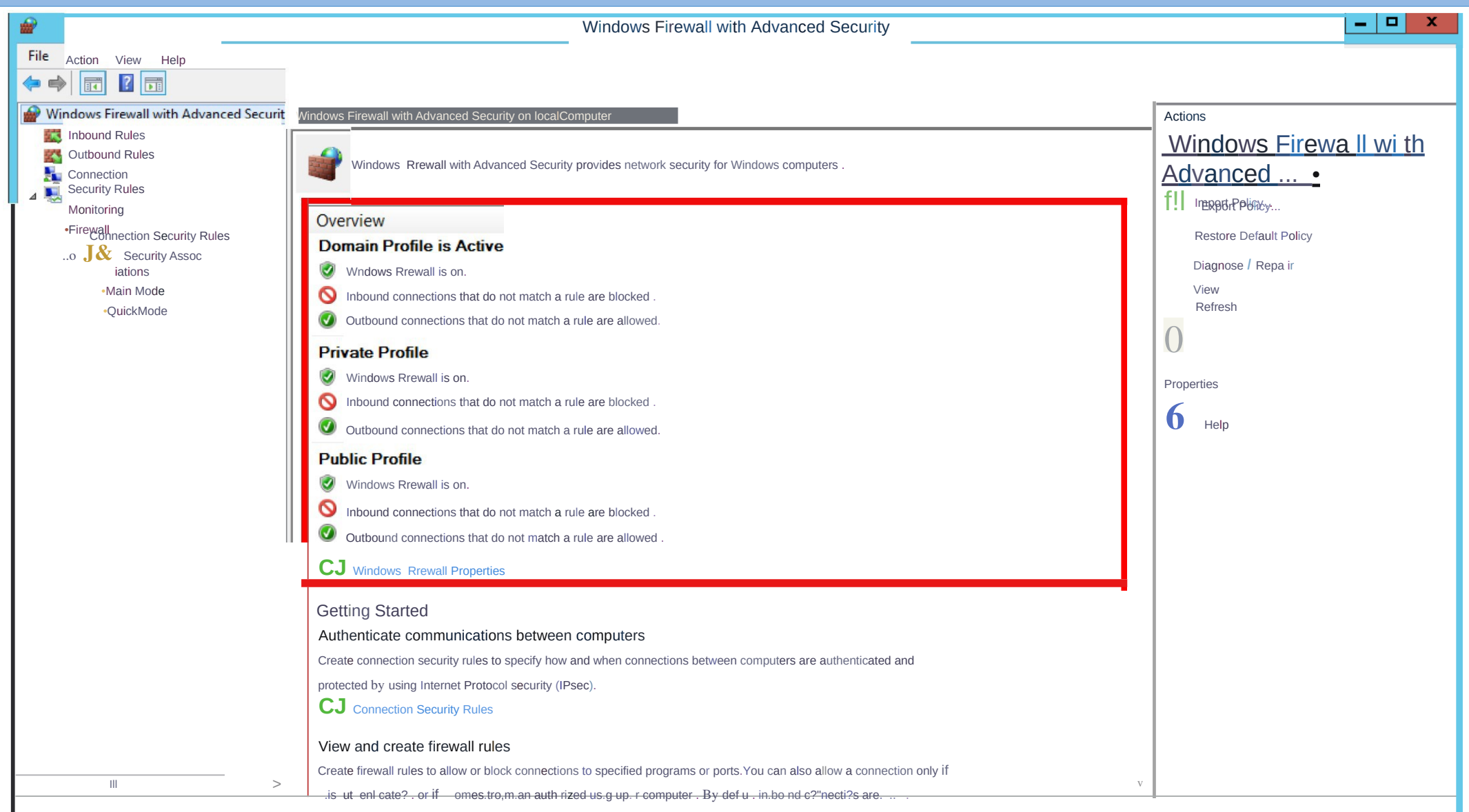

### Các lo**ạ**i firewall profile

- \* Windows Server 2012 có ba loại firewall profile sau:  $\Box$  Domain: những lưu lượng mạng có thể phát hiện được bộ điều khiển miền (Domain control) và gia nhập vào miền.
	- $\Box$  Private: lưu lượng mạng đến và đi từ các server cục bộ hoặc mạng cục bộ
- $\Box$  Public: lưu lượng mạng không phải từ mạng cục bộ (ví dụ mạng World Wide Web)

# Cấu hình profile

- $*$  Khung State cấu hình các loại:
	- $\cdot$   $\Box$  Firewall state
	- **I**nbound connections
	- $\cdot$   $\Box$  Outbound connections
- $\dot{\mathbf{r}}$  Khung Settings bạn có thể cấu hình các thiết lập để điều
	- $\cdot$  khiển một số hành vi của tường lửa.
- $\dot{\gamma}$  Trong khung Logging bạn có thể cấu hình một số tùy ch nọi nguyên ngoài tr

11

# Các qui tắc bảo mật nối kết

- Các thuộc tính của một qui tắc Firewall
	- Tạo một qui tắc Firewall
	- Demo: Tạo một qui tắc Firewall

### Các thuộc tính của một qui tắc

- Firewall General: cho phép bạn có thể thay đổi tên, mô tả, kích hoat hoặc vô hiệu hóa và các Actions:
	- $\Box$  Allow the connections.

 $\Box$  Allow only secure connections.

**Q** Block the connections.

\* Tab Programs and Services: cho phép bạn có thể thay đổi

chương trình hoặc dịch vụ trong qui tắc.

13  $\dot{\gamma}$  Tab Users and Computers: cho phép bạn có thể cấu hình qui tắc để áp dụng cho người dùng nào đó hoặc máy tính cụ thể

### Các thuộc tính của một qui tắc

- Firewall **TIPY Protocols and Ports: cho phép bạn có thể cấu hình** loai giao thức và cổng cho qui tắc.
- $\cdot$  Tab Scope: cho phép bạn có thể thiết lập địa chỉ IP nội bộ Local IP address và địa chỉ IP từ xa Remote IP address cho phạm vi qui tắc.
- $\cdot$  Tab Advanced: cho phép bạn có thể thiết lập các profile và các loại kết nối (interface type) sẽ sử dụng trong firewall qui tắc này.

# Tạo một qui tắc Firewall

- $\cdot$  Rule Type: có thể cấu hình:
	- Program: cho phép kiểm soát truy cập vào và ra đối với một  $ch$  ương trình cụ thể.
- Port: cho phép cấu hình qui tắc dựa trên số cổng TCP hoặc UDP.
- Predefined.
- Custom.
- $\cdot$  Program: có thể cấu hình:
	- All programs.
	- The program path.
	- Services.

# Tạo một qui tắc Firewall

- Protocol and Ports: có thể cấu hình:
	- Protocol type: thiết lập kiểu giao thức để áp dụng cho qui tắc này.
	- Protocol number.
	- Local Port: đây là cổng trên máy chủ mà qui tắc được sử dụng.
	- Remote port: đây là cổng trên máy tính khác.
	- Internet Control Message Protocol (ICMP) settings:
- $\cdot$  Scope: ban có thể thiết lập địa chỉ IP nội bộ và từ xa đến qui tắc áp dụng.

# Tao một qui tắc Firewall

- $\text{\textdegree}$  Action: có thể cấu hình:
	- Allow the connection: tạo qui tắc Allow.
	- Allow the connection if it is secure: cho phép kết nối nếu có một chính sách IPSec cho phép hai điểm endpoint thiết lập một kết nối an toàn.
- Block the connection: tạo qui tắc Deny.
- $\cdot$  Users and Computers: bạn có thể chọn người dùng hoặc  $m$ áy tính có thể kết nối.
- $\cdot$  Profile: thiết lập profile mà bạn muốn áp dụng cho qui  $t \tilde{a}c.$

### Tạo một qui tắc bảo mật nối kết

- $\cdot$  Rules Type: chọn kiểu qui tắc bảo mật nối kết phù hợp.
- $\cdot$  Requirements: xác định thời điểm muốn thực hiện thao tác xác thực.
- \* Authentication Method: chỉ định một phương pháp  $x$ ác thực phù hợp.
- \* Profile: ban chọn các profile phù hợp.
- $\cdot$  Name: nhập tên của qui tắc bảo mật nối kết.

#### Giám sát Windows Firewall with Advanced Security.

- \* Giám sát (Monitoring) là thành phần cho phép bạn theo dõi hoạt động của các qui tắc firewall và qui tắc bảo mật nối kết.
- \* Màn hình chính của Monitoring sẽ hiển thị thông tin chi tiết về các profile đang hoạt động.
- \* Còn nếu bạn chọn mục Connection Security Rules, danh sách các qui tắc bảo mật nối kết với thông tin chi tiết tương ứng sẽ xuất hiện.

## Demo: Tao một qui tắc bảo mật nối kết

Step 1: Vào Server Manager -> click Tools và chọn Windows Firewall  $\frac{1}{2}$ with Advanced Security.

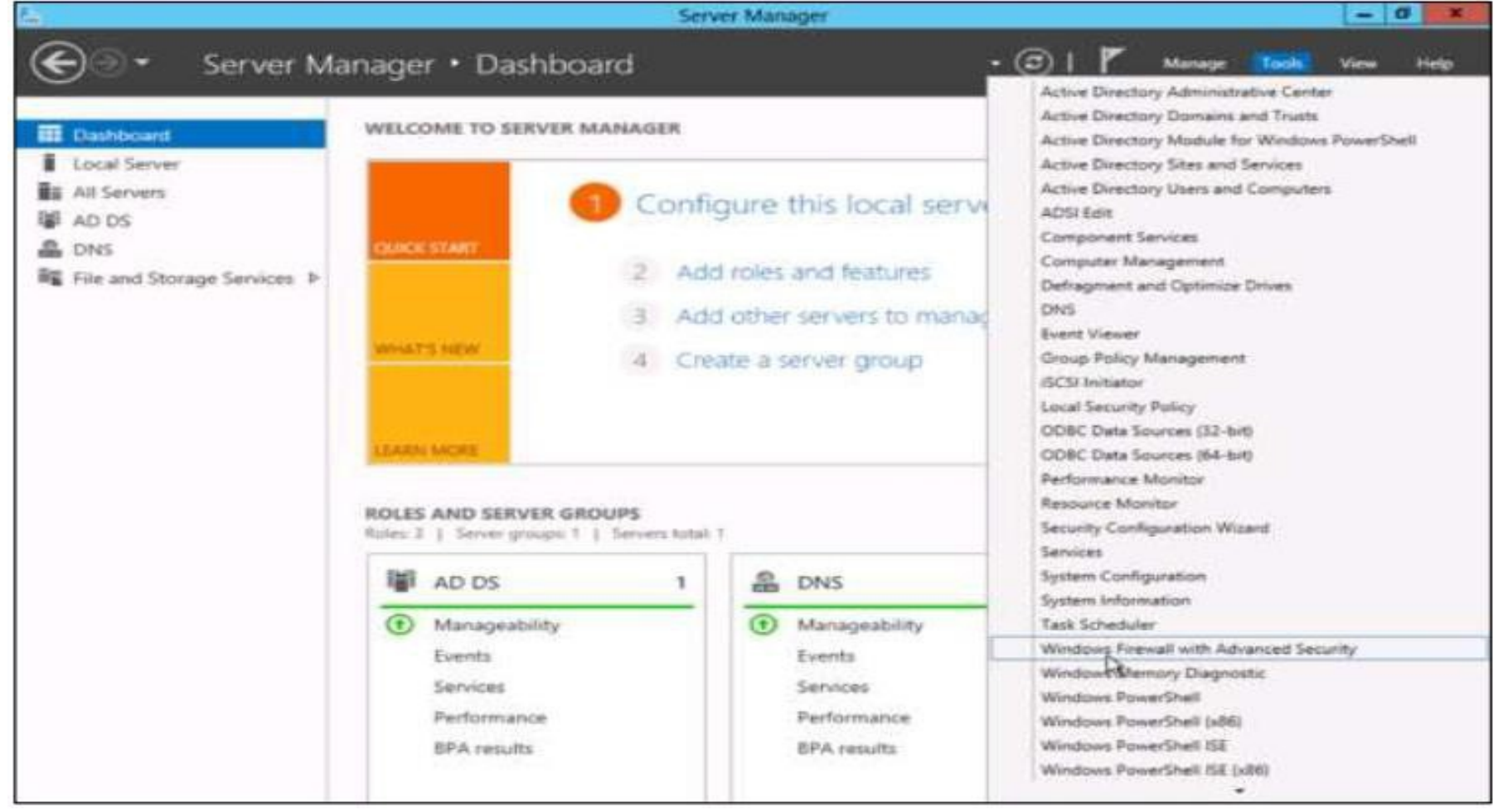

# Demo: Tạo một qui tắc bảo mật nối kết

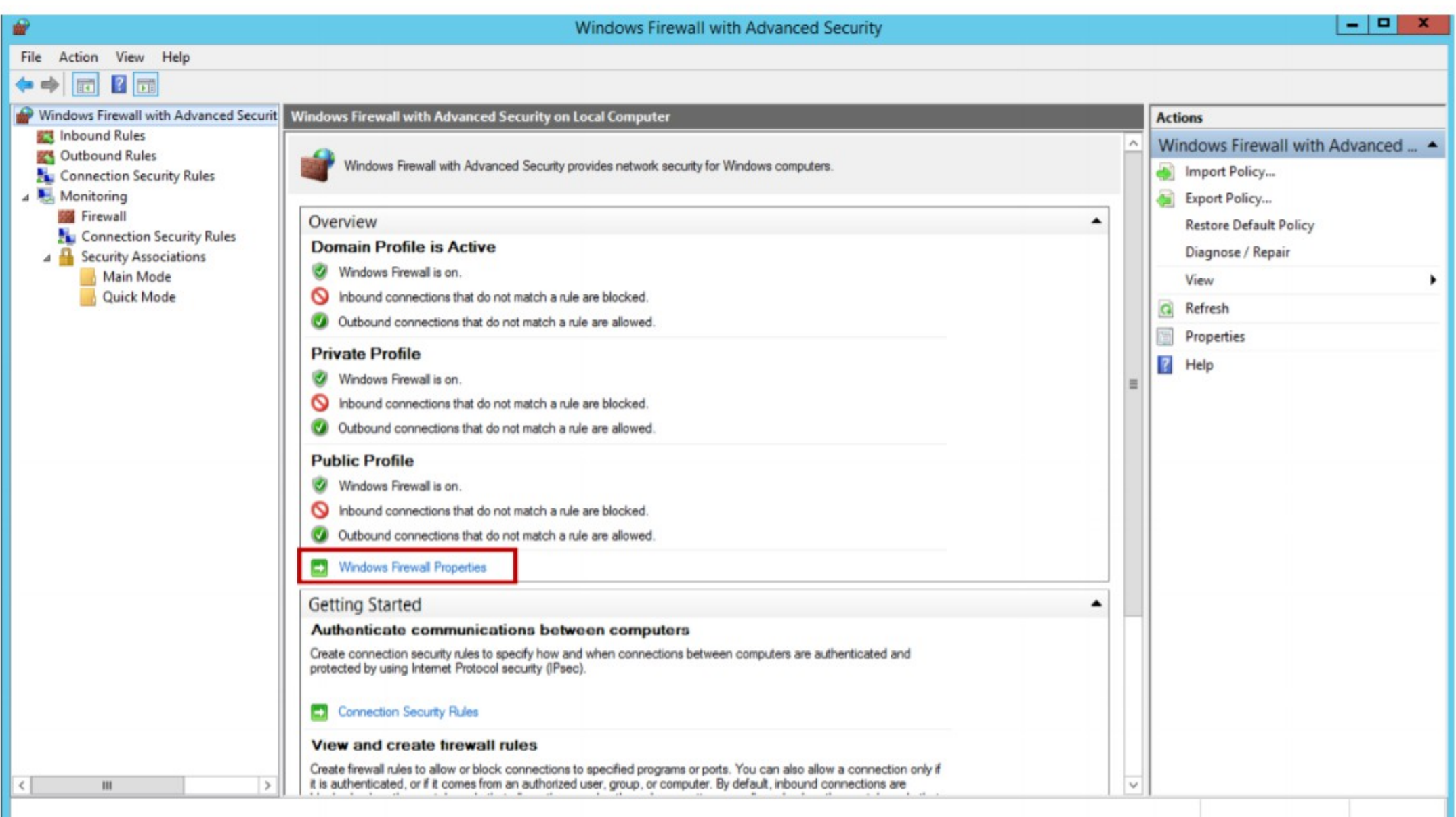

# Demo: Tao một qui tắc bảo mật nối

#### \***K** extent-clicking a rule will allow you toggle

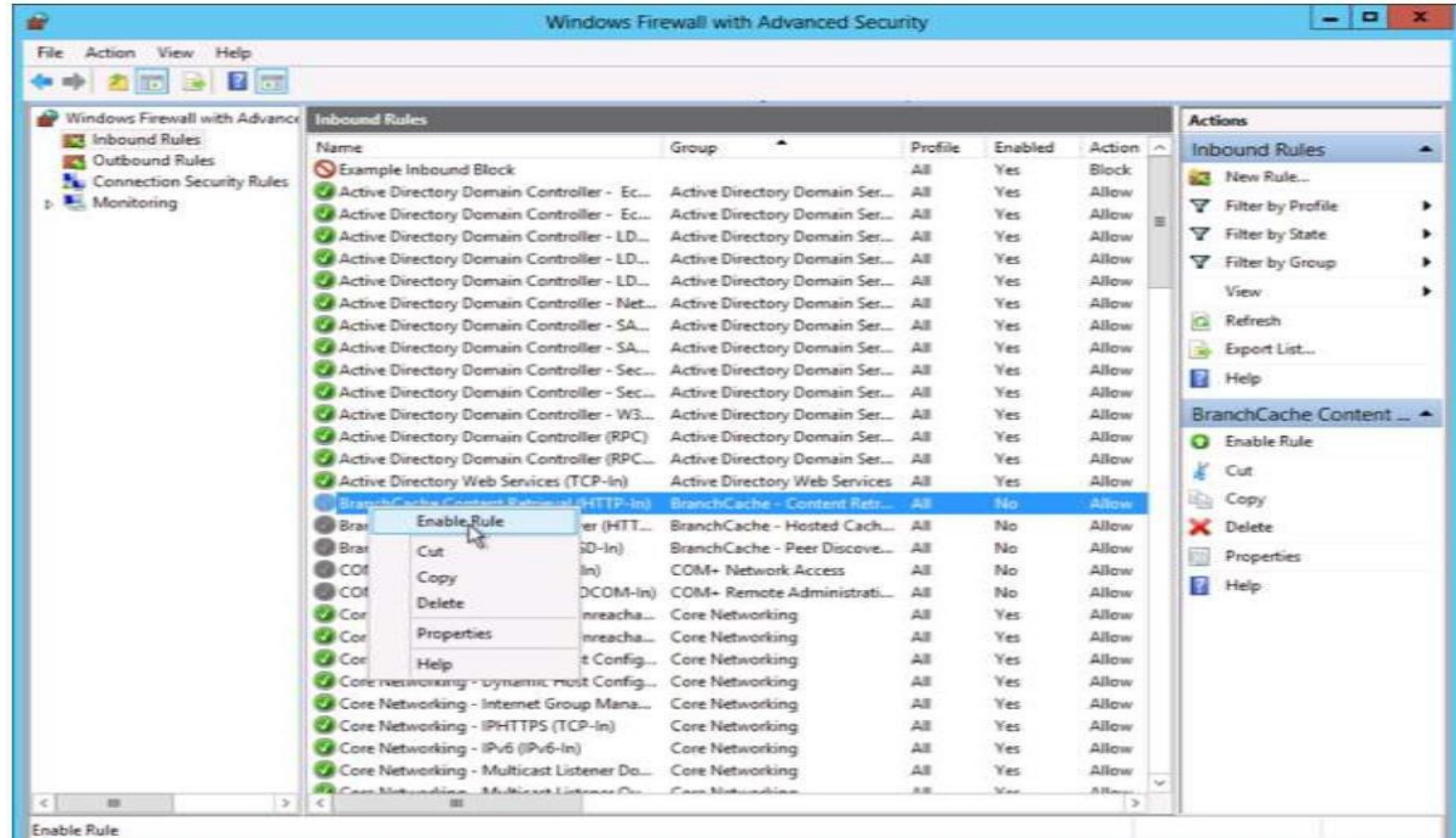

#### Inbound Rules: Printer Sharing (Echo Request-ICMPv4-In)

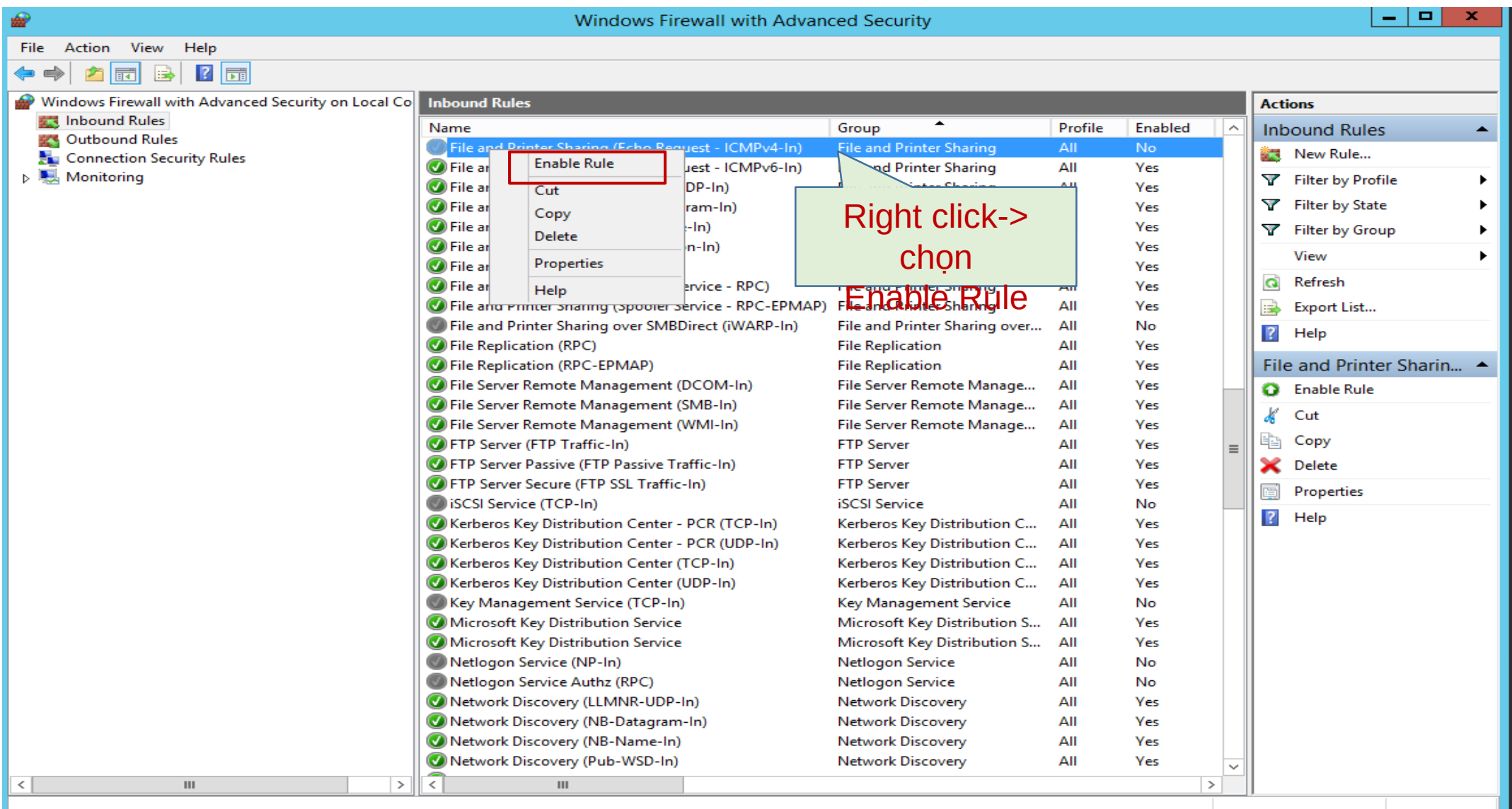

## Demo: Tao một qui tắc bảo mật nối

<u> </u>étrep 1: Menu Inbound Rules / Outbound Rules – click "New Rule".

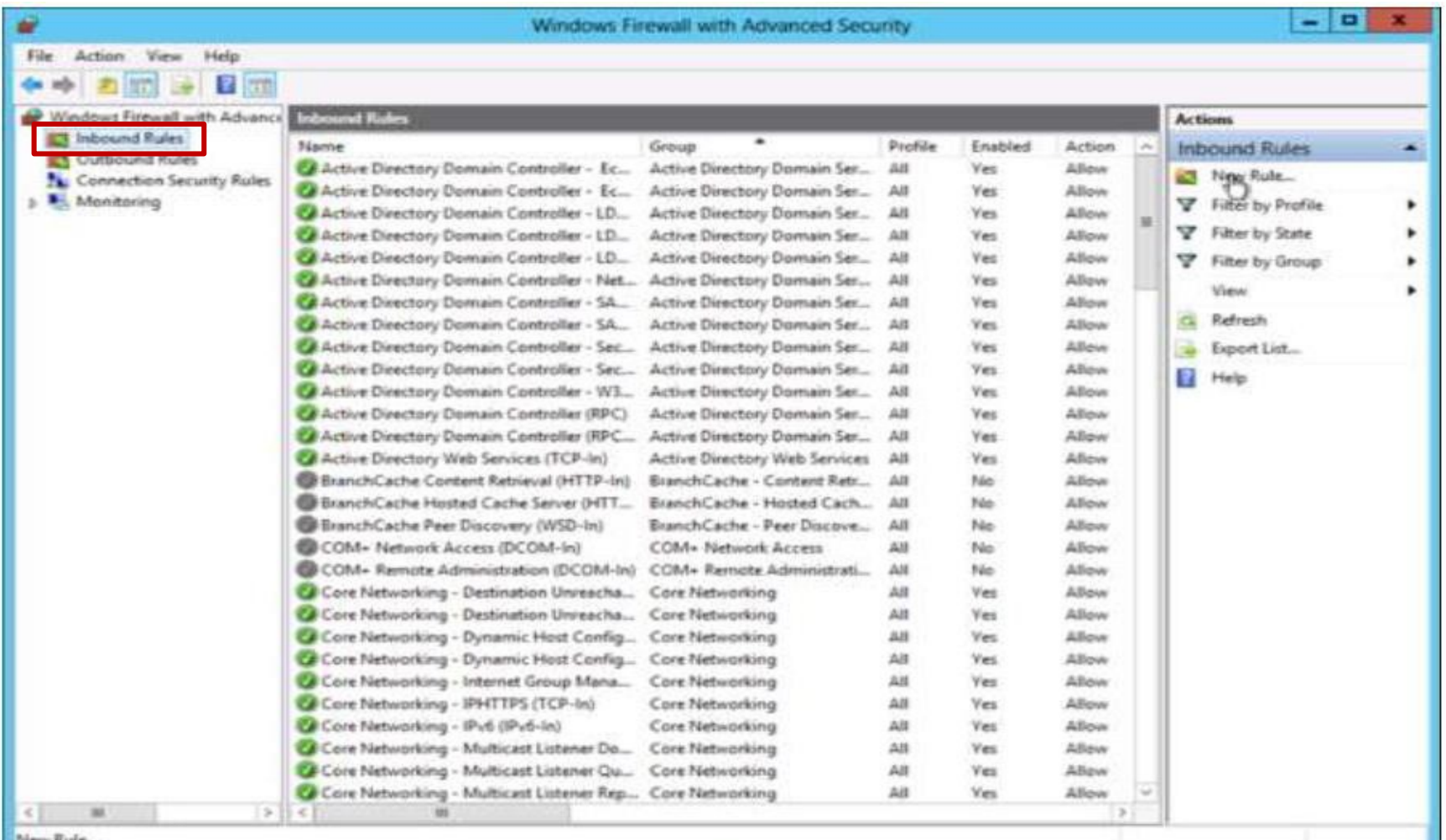

# Demo: Tao một qui tắc bảo mật nối

kêtep 2: chon Port -> click

Next.

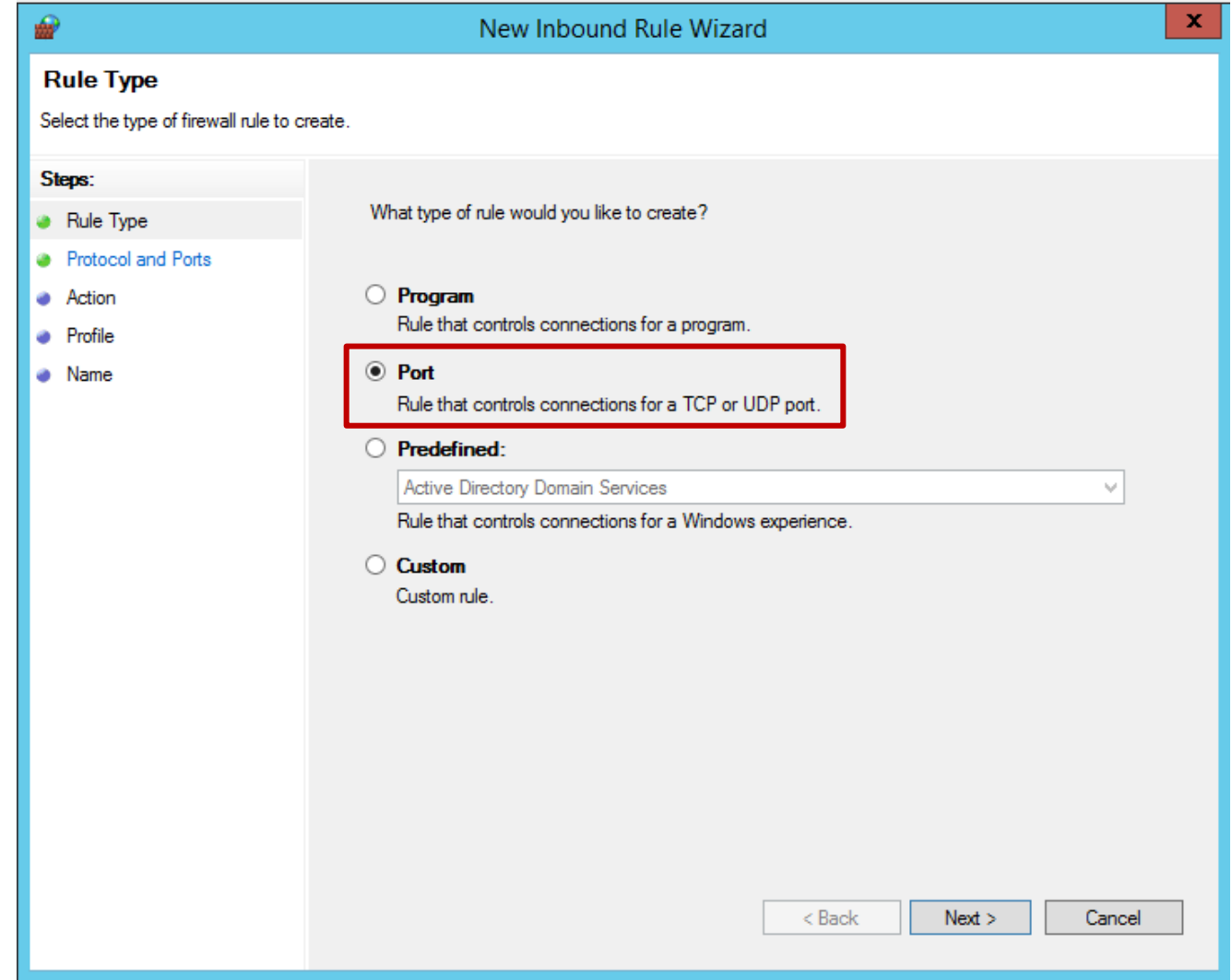

## Demo: Tạo một qui tắc bảo mật nối kết

\* Step 3: chọnTCP/UDP, điền Port cần mở (hoặc danh sách các Port) -> click Next

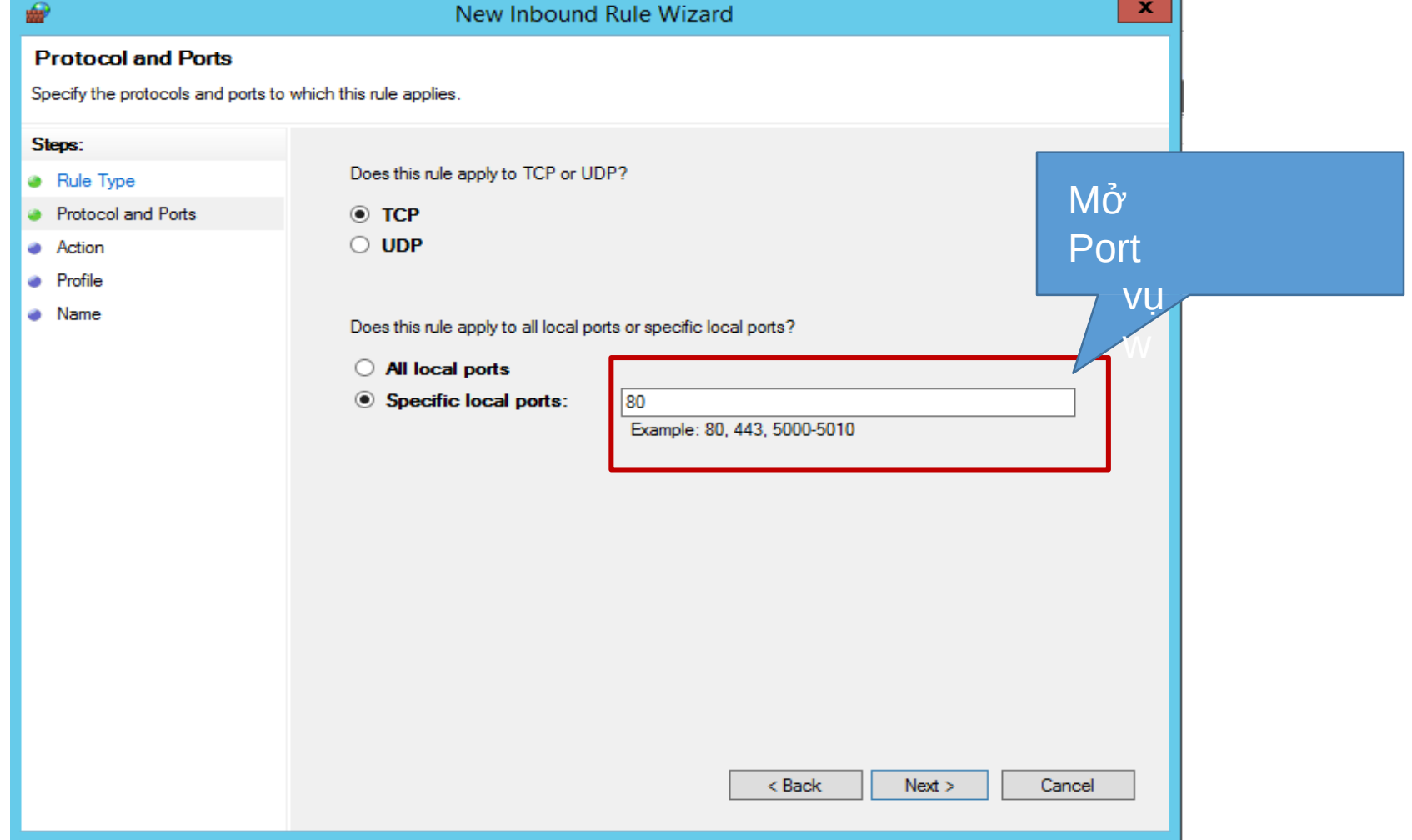

#### ÷

#### **Step 4:** Chon *Allow the connection* -> click

< Back

Next >

Cancel

What action should be taken when a connection matches the specified conditions?

#### Allow the connection  $\bullet$

 $N_{\alpha x4}$ 

This includes connections that are protected with IPsec as well as those are not

#### Allow the connection if it is secure

This includes only connections that have been authenticated by using IPsec. Connections will be secured using the settings in IPsec properties and rules in the Connection Security Rule node.

Customize:

#### **Block the connection** O

When does this rule apply?

#### $\nabla$  Domain

Applies when a computer is connected to its corporate domain.

#### $\sqrt{}$  Private

Applies when a computer is connected to a private network location, such as a home or work place.

#### $\vee$  Public

Applies when a computer is connected to a public network location.

#### **Step 5: chon** profiles cho rule  $\rightarrow$  click Next.

< Back

 $Next$ 

Cancel

# Demo: Tao một qui tắc bảo mật nối

k  $\hat{\mathbf{e}}$ biền tên và mô tả của Rule -> click

Finish.

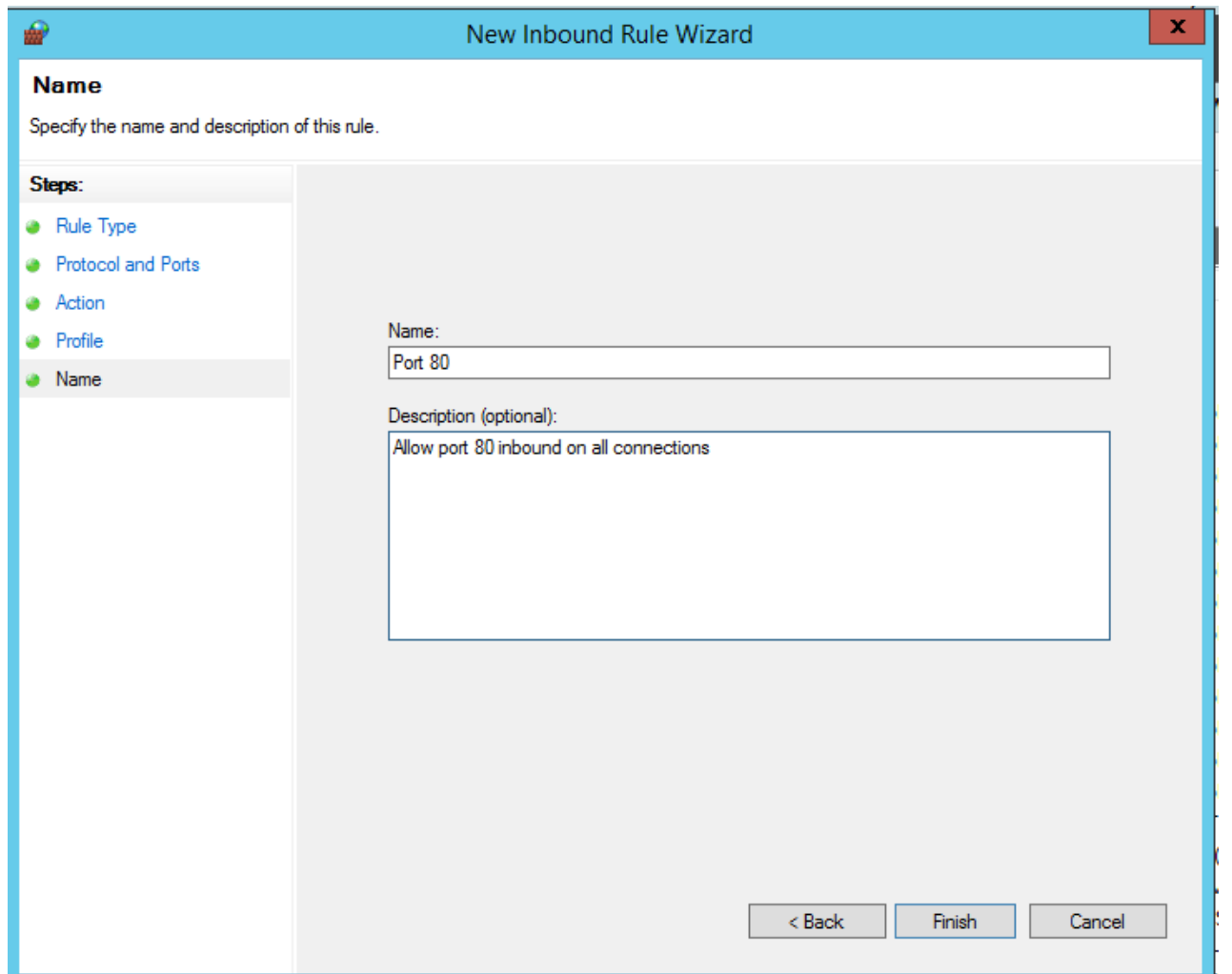

# Bài Tập

- Tạo một qui tắc bảo mật nối kết cho các dịch vụ  $\frac{1}{2}$ sau:
	- WWW (TCP: 80)
	- **DNS** (TCP:53, UDP: 53)
	- **DHCP** (UDP: 67, 68)
	- FTP (TCP: 20, 21)

### **Firewall allow APP FTP**

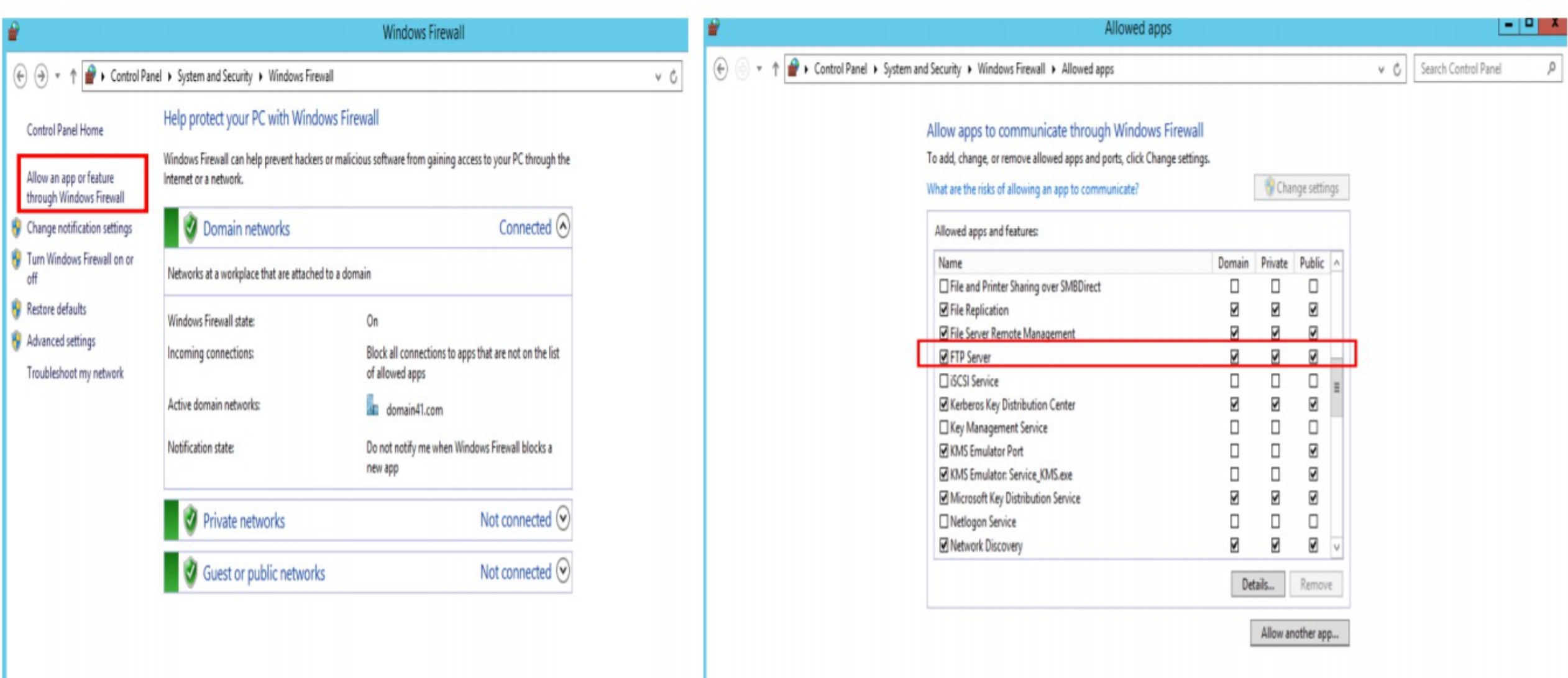

See also **Action Center** Network and Sharing Center

Cancel

 $OK$ 

#### **Firewall allow APP FTP**

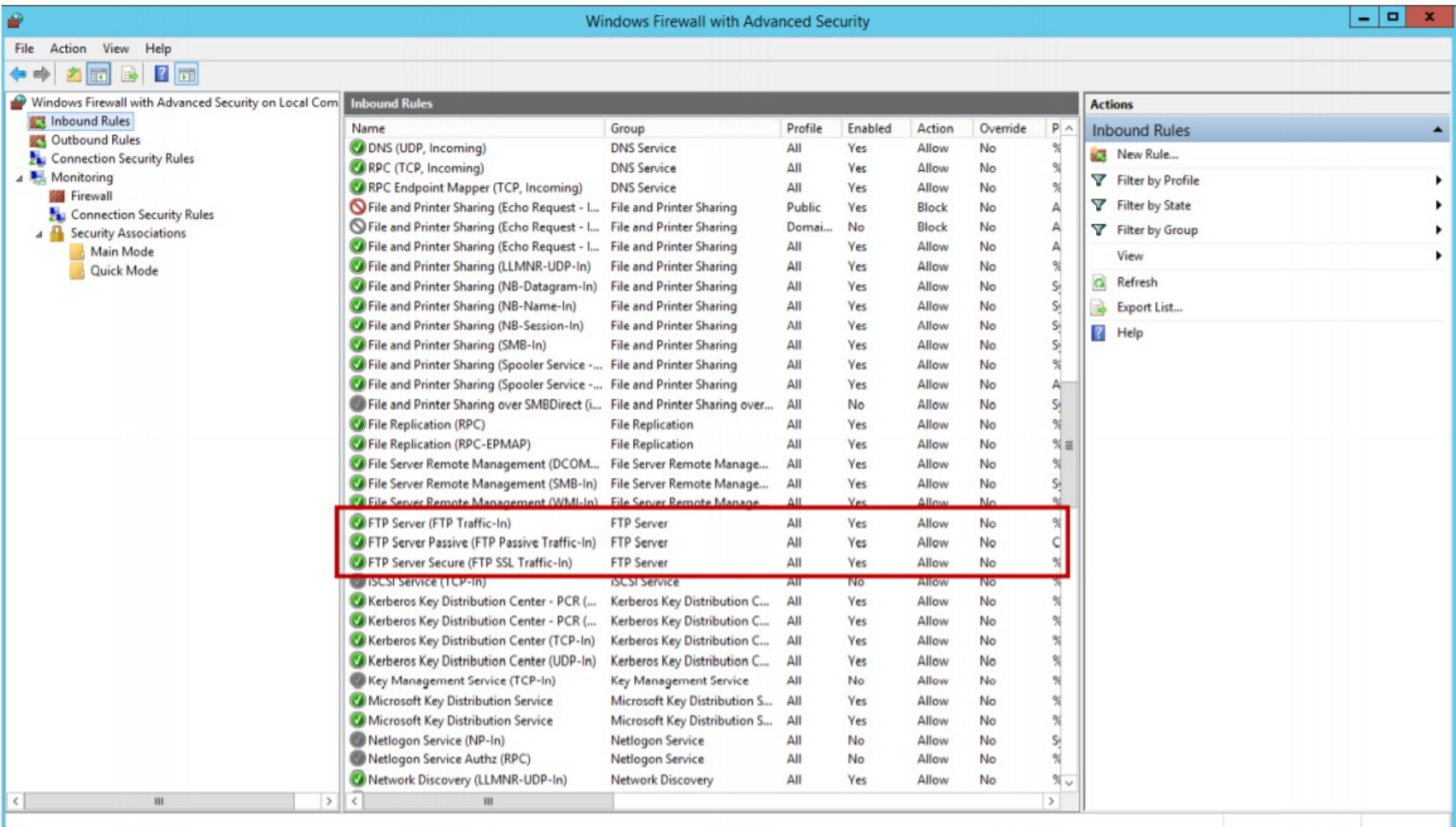

### **Firewall allow APP FTP**

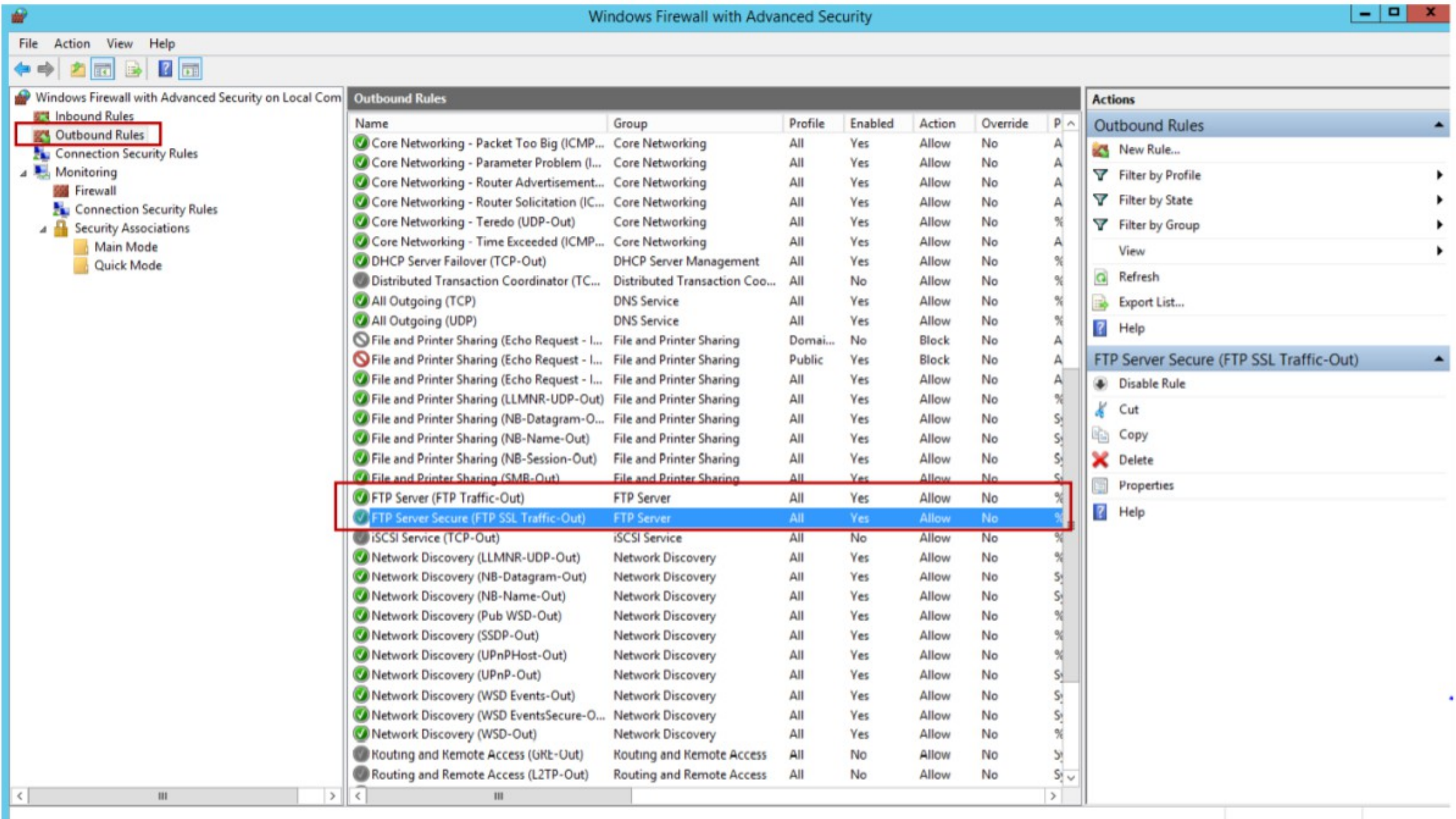

32